## <span id="page-0-1"></span>目次: **Dell™** プレミアムリモコンユーザーズガイド

以下の情報は本デバイスの製造元から提供されたものであり、Dell による独自の検証は行われておりません。この情報は以下に記載する<u>規制および免責事項</u>に準拠しています。

[セットアップ](file:///C:/data/Acc/premrmt/JA/ug/setup.htm) Dell [プレミアムリモコンの概要](file:///C:/data/Acc/premrmt/JA/ug/intro.htm) Dell [プレミアムリモコンを使用したカーソルコントロール](file:///C:/data/Acc/premrmt/JA/ug/usage.htm) Dell プレミアムリモコンの LCD [インタフェースのナビゲーション](file:///C:/data/Acc/premrmt/JA/ug/navlcd.htm) Dell [プレミアムリモコンのテレビ機能へのプログラム](file:///C:/data/Acc/premrmt/JA/ug/program.htm) Dell [プレミアムリモコンを使用したテレビのコントロール](file:///C:/data/Acc/premrmt/JA/ug/television.htm) [トラブルシューティング](file:///C:/data/Acc/premrmt/JA/ug/trouble.htm) [仕様](file:///C:/data/Acc/premrmt/JA/ug/specs.htm) [規制](file:///C:/data/Acc/premrmt/JA/ug/regs.htm) [安全情報](file:///C:/data/Acc/premrmt/JA/ug/safety.htm)

## この文書の情報は、事前の通知なく変更されることがあります。 **© 2006** すべての著作権は **Dell Inc.** にあります。

本書に使用されている商標: Dell および DELL のロゴは Dell Inc. の商標です。

Gyration および「Motion by Gyration」は Gyration, Inc. の登録商標です。それ以外の商標および会社名に関する登録商標権はいずれも放棄されています。 Microsoft および Windows は<br>Microsoft Corporation の登録商標です。それ以外の商標および会社名に関する登録商標権はいずれも放棄されています。

本書では、上記記載以外の商標および会社名が使用されている場合があります。

#### <span id="page-0-0"></span>規制および免責事項

本書に含まれる情報は、すべての手順、警告、法的許認可、および認定を含め、製造元により提供されたものであり、Dell による独自の検証または検査は行われておりません。Dell は、これらの手順 の準拠の有無に関わらず、これらの手順により生じた損傷に責任を負うことはできません。

本書に記載された部品の特性、機能、速度、または資格に関するすべての表記は、Dell ではなく、製造元によるものです。Dell は、このような表記の精度、完全性、または確証について、いずれも関知 しておりません。このような表記に関する質問またはコメントは、すべて製造元にお問い合わせください。

#### 輸出規制

本製品(テクノロジおよびソフトウェアを含む場合があります)は、米国の通関および輸出規制に関する法規に準拠し、さらに製品の製造国や輸入国の通関および輸出に関する法規に準拠する場合があ<br>ります。ユーザーはこれらの法規を遵守する必要があります。また、米国の法規下では、本製品を規制対象のエンドユーザーや国家に販売、リース、またはその他の方法で譲渡することはできません。<br>さらに、大量破壊兵器に関する活動に従事するエンドユーザーに本製品を販売、リー

イニシャルリリース: 2006 年 6 月

#### <span id="page-1-0"></span>概要: **Dell™** プレミアムリモコン

- [概要](#page-1-1)
- [ボタンの概要](#page-1-2)
- LCD [ソフトウェアサービスアプリケーションとトレイアイコン](#page-2-0)
- [コンピュータを閉じたままの操作](#page-2-1)

# <span id="page-1-1"></span>概要

Dell プレミアムリモコンは、Windows XP Media Center Edition および標準 IR(赤外線)テレビの両方のリモコンとして機能する 2-in-1(赤外線+無線周波数)デバイスです。

Dell プレミアムリモコンには、以下の機能があります。

- 1. お使いの Windows XP Media Center Edition コンピュータの RF(無線周波数)コントロール(可視環境にある必要ありません) メモ: RF トランシーバの送受信範囲は標準的な環境で 30 フィートですが、特定の状況下ではこの範囲を超えて送受信できる場合があります。
	-
- 2. お使いの Windows Media Player および Windows XP Media Center Edition オーディオファイルの<u>ナビゲーションと再生</u>用内蔵 LCD 画面<br>3. ノートブック型 Windows XP Media Center Edition プラットフォームの<u>[コンピュータを閉じたままの操作](#page-2-1)</u>のサポート<br>4. 特許取得済みの「Motion by Gyration」内蔵マイクロジャイロスコープを介し
- 
- 

<mark>ダ</mark> メモ: ユニバーサル IR データベースは、お使いのリモコンをプログラムするための<u>ダイレクトエントリ</u> 方式および<u>[自動検索コード](file:///C:/data/Acc/premrmt/JA/ug/program.htm#auto)</u>方式の両方をサポートします。

#### <span id="page-1-2"></span>ボタンの概要

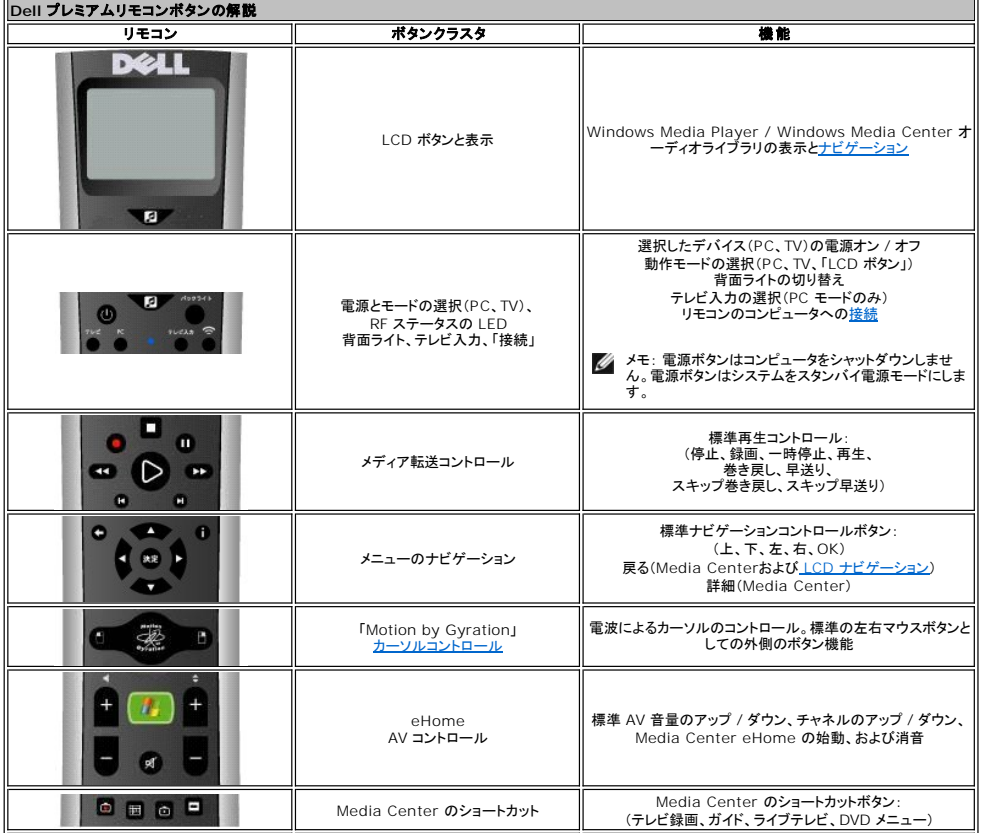

<span id="page-2-2"></span>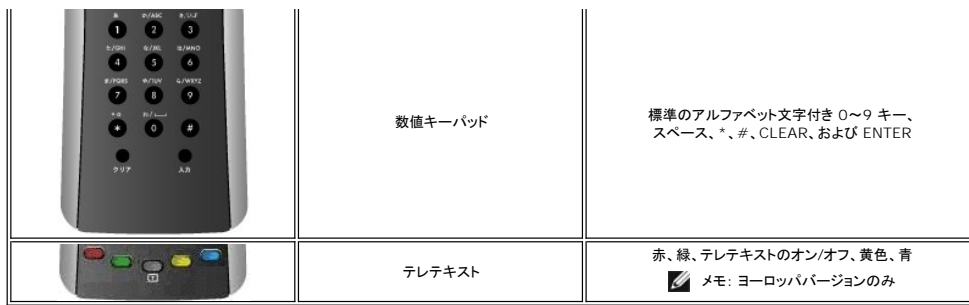

#### <span id="page-2-0"></span>**LCD** ソフトウェアサービスアプリケーションとトレイアイコン

LCD ソフトウェアサービスアプリケーションは、LCD 画面インタフェースをコントロールして、お使いの Windows Media Player および Windows Media Center オーディオファイルの<u>ナビゲー</u><br><u>ションと再生</u>を可能にします。LCD ソフトウェアサービスアプリケーションは、Windows Media Player [オーディオデータベースをモニタするように設計されています。](file:///C:/data/Acc/premrmt/JA/ug/navlcd.htm)

メモ: Dell プレミアムリモコンと LCD 画面インタフェースは、Windows Media Player および Windows XP Media Center Edition の音楽ライブラリのみを、操作およびやり取りするよ うに設計されています。Dell プレミアムリモコンを使用してその他のアプリケーションを正常に動作させることもできますが、これらのアプリケーションは公式にはサポートされておらず、 Gyration Inc. および Dell Inc. のいずれによってもテストされておりません。上記以外のその他いずれかのアプリケーションの相互運用性は偶然のものであり、Gyration Inc. および Dell Inc. のいずれによっても直接意図されたものではありません。

Dell プレミアムリモコンにより、Windows タスクバー(通知領域)に関連するトレイアイコンが表示されます。トレイアイコンを使用して、LCD 画面インタフェースをコントロールする LCD ソフトウェアサ<br>ービスアプリケーションを開始、停止、または再スタートすることができます(現在のステータスに応じて)。トレイアイコンをクリックして、ポップアップメニューにアクセスすることができます。

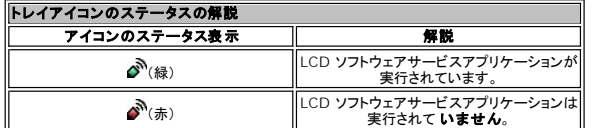

メモ: LCD ソフトウェアサービスアプリケーションは、システム起動時に常に実行されるように設定されています。

1 システム起動時に、トレイアイコンにより最初に♪"(赤)アイコンが表示され、次に Windows Media Player オーディオライブラリのスキャン後に♪"(緑)アイコンが表示されます。♪<br>(緑)アイコンが表示されるまでの時間は、お使いのオーディオライブラリのサイズによって異なります。

メモ: すべての標準的な Media Center のリモコン機能は、LCD ソフトウェアサービスアプリケーションのステータスに関係なく動作します。

## <span id="page-2-1"></span>コンピュータを閉じたままの操作

Dell プレミアムリモコンは、ノートブックコンピュータが閉じられていても機能することができます。コンピュータを閉じたままの操作を有効にするには、以下の手順を実行します。

1. スタートをクリックし、コントロールパネル をクリックして、パフォーマンスとメンテナンス をクリックします。<br>2. コントロールパネルを選んで実行します で、電源オプション をクリックします。<br>3. 詳細設定 タブをクリックします。

- 
- 
- **A. When I close the lid on my portable computer**(ノートブックコンピュータを閉じた場合) で、**何もしない** を選択します。
- 5. **OK** をクリックします。

■ メモ: この設定によりノートブックコンピュータが閉じている間も電源オンの状態で動作し続けるため、AC 電源に接続されていない場合は結果的にバッテリーが消耗されます。

[規制および免責事項を](file:///C:/data/Acc/premrmt/JA/ug/index.htm#restrictions)よくお読みください。

### <span id="page-3-0"></span>**LCD** ナビゲーション: **Dell™** プレミアムリモコンの **LCD** インタフェースのナビゲーション

- メモ: Dell プレミアムリモコンは、音楽をコントロールするために可視環境にある必要はありません。
- <mark>シ</mark> メモ: Dell プレミアムリモコンは、音楽をコントロールするためにコンピュータを開ける必要はありません。詳細に関しては、「<u>[コンピュータを閉じたままの操作](file:///C:/data/Acc/premrmt/JA/ug/intro.htm#lid)</u>」の項を参照してください。

Dell プレミアムリモコンで音楽をコントロールするには、以下の手順を実行します。

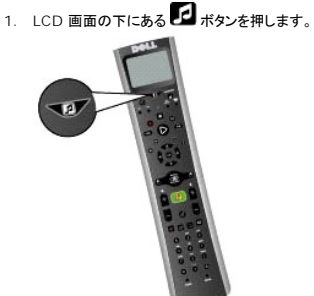

2. メインメニューの最上位レベルに以下の選択肢が表示されます。

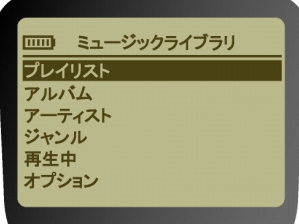

○ プレイリスト

- <sup>n</sup> このメニューでは、お使いの Windows Media Player ライブラリ(デフォルトとユーザー作成)の再生リストの一覧を表示できます。
- アルバム<br>− n このメニューでは、お使いの Windows Media Player ライブラリのアルバムをアルファベット順に表示できます。
- アーティスト .<br>このメニューでは、お使いの Windows Media Player ライブラリのアーティストをアルファベット順に表示できます。 ○ ジャンル
- -<br>このメニューでは、お使いの Windows Media Player ライブラリのジャンルをアルファベット順に表示できます。
- 
- **再生中**<br>- n このメニューでは、現在再生中の曲に関する情報を表示します(該当する場合)。<br>○ オプション<br>○ オプション
- n このメニューでは、ランダム再生オプションおよび連続再生オプションを変更できます。

■ メモ: ■ ボタンを押すといつでもメインメニュー画面に戻ります。

3. 方向指定キーパッドを使用して、希望するメディア選択をナビゲートします。矢印ボタンを使用してメニューのフォーカスを移動し、「OK」ボタンを押して、ハイライト表示されたメニュー項目を選択 するか、再生する曲またはアルバムを選択します。

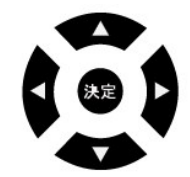

- メモ: 右矢印ボタンを押すと、「OK」ボタンを押した場合と同様に、メニューの次のレベルに移動します。左矢印ボタンまたは「戻る」ボタンを押すと、フォーカスポイントがメニューの最上位 レベルにある場合を除き、メニューの前のレベルに移動します。
- メモ: チャネルのアップまたはダウンボタンを押すと、押すたびごとに LCD 画面が 1 ページずつスクロールされます。この操作は、長いリストをナビゲートする場合に便利です。
- メモ: 方向指定キーパッドは、LCD 画面が **アクティブ** な場合、LCD 画面インタフェースのナビゲーションを操作するようにマップされます。LCD 画面がアクティブでなくなると(オフの<br>場合)、これらのボタンは標準の Media Center ナビゲーション用に戻ります。

**ノ**メモ: LCD 画面は以下の方法でオフにすることができます。

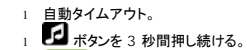

- 
- **インプ**eHome Media Center ボタンを押す。

メモ: LCD 画面のタイトルバーにアスタリスク(**\***)が表示されている場合、現在のメニューで最上位または最下位レベルに来ているか、または ハイライト表示されている現在のメニュー に選択項目がないことを示しています。

再生中の画面がリモコンのディスプレイに表示されます。

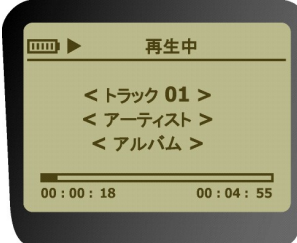

4. 再生が開始されたら、メディアコントロールキーパッドを使用して、再生、一時停止、停止、早送り、スキップ早送り、スキップ巻き戻しを行います。

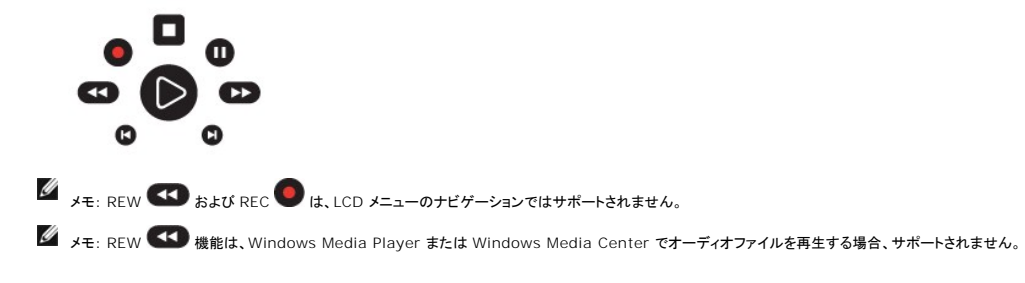

[規制および免責事項を](file:///C:/data/Acc/premrmt/JA/ug/index.htm#restrictions)よくお読みください。

#### <span id="page-5-0"></span>プログラム: **Dell™** プレミアムリモコンのテレビ機能へのセットアップ

● [概要](#page-5-1)

- [ダイレクトエントリの使い方](#page-5-2)
- 白動コード検索の使い方
- [学習機能の使い方](#page-5-4)

## <span id="page-5-1"></span>概要

Dell プレミアムリモコンは、<u>ダイレクトエントリ</u>法または<u>自動コード検索</u> 法を使用して、お使いのテレビをコントロールするようにプログラムされることができます。また、<u>学習機能の使用</u>により、リモコンを<br>さらにカスタマイズすることもできます。プログラムの完了後、リモコンを使用してテレビをコントロールするには、「<u>Dell [プレミアムリモコンを使用したテレビのコントロール](file:///C:/data/Acc/premrmt/JA/ug/television.htm)</u>」の項を参照してください。

■メモ: プログラムは初回使用時の前に行う必要があります。

### <span id="page-5-2"></span>ダイレクトエントリの使い方

- 1. コントロールするテレビの電源を入れます。
- 2. [リモコンコードリストで](file:///C:/data/Acc/premrmt/JA/ug/rcu_list.htm)デバイスのブランドとコード番号を検索します。<br>3. Dell プレミアムリモコンのテレビボタンを押したままにします。
- Dell プレミアムリモコンのテレビボタンを押したままにします。 4. [リモコンコードリストか](file:///C:/data/Acc/premrmt/JA/ug/rcu_list.htm)ら検索したコードを入力します。
- メモ: すべてのモードボタンが点滅している場合、無効なコードを入力したか、ボタンがプログラム可能ではありません。
- 5. テレビボタンを離し、リモコンをデバイスの方向に向けてからオン / オフボタンを押して、テレビの電源が入るか確認します。電源が入らない場合は、テレビボタンを押してから、もう一度オン / オフ ボタンを押します。

応答がない場合は、お使いのブランドに表示された次のコードを使用して、デバイスがリモコンのコマンドに応答するまで上記の手順を繰り返します。<br>お使いのデバイスブランドのコードをすべて試しても応答がない場合は、自動コード検索法を実行します。

#### <span id="page-5-3"></span>自動コード検索の使い方

- 
- 1. コントロールするテレビの電源を入れます。 2. Dell プレミアムリモコンのテレビボタンを押したままにします。
- 3. テレビボタンを押したまま、リモコンのテレビボタンのライトが点灯するまで、リモコンのオン / オフボタンを押し続けます。<br>4. 両方のボタンを離します。
- 
- 4. 両方のボタンを離します。 5. リモコンをテレビの方向に向けます。
- 6. 5 秒間、またはテレビボタンの点滅が止まるまで、PLAY(再生)ボタンを押し続けます。

リモコンにより、プログラムする正しいコードが検索されます。5 秒後にコントロールするテレビの電源が切れたら、PLAY(再生)ボタンを離します。テレビの電源が切れなかったら、もう一度 PLAY(再生)ボタンを押し続けて、次のコードセットを検索します。テレビの電源が切れるか、すべてのコードを検索し終えるまで、この操作を繰り返します。

■ メモ: すべてのコードを検索し終えると、テレビボタンが点滅し、その後電源が切れます。リモコンは自動コード検索モードを終了します。

コントロールするテレビの電源が切れた場合、次の手順を実行します。

1. REVERSE(リバース)ボタンを短く押した後、2 秒待ちます。この手順をテレビの電源がもう一度入るまで繰り返します。

2. 終了するには、リモコンのテレビボタンがオフになるまで停止ボタンを押し続けます。リモコンは自動的に自動コード検索モードを終了します。

メモ: プログラムを行わずに自動コード検索を停止する場合は、リモコンのインジケータがオフになるまで CLEAR(クリア)ボタンを押し続けます。

## <span id="page-5-4"></span>学習機能の使い方

Dell プレミアムリモコンを[ダイレクトエントリの使い方ま](#page-5-2)た[は自動コード検索の使い方](#page-5-3)のいずれかを使用してプログラムすると、プリセットコードに組み込まれていない可能性があるお使いの元のリモコン の特定の機能を「学習」するように、Dell プレミアムリモコンをカスタマイズすることができます。学習プロセスを開始する前に、以下のヒントを考慮してください。

l 学習プロセスは明るすぎない場所で実行します。明るすぎると、リモコンの赤外線信号が干渉される恐れがあります。 <sup>l</sup> Dell プレミアムリモコンと情報源のリモコンのどちらにも新しい電池を使用します。

情報源のリモコンからコマンドを学習するには、以下の手順を実行します。

- 1. リモコンのテレビボタンを押したまま、リモコンのレコードボタンを押し続けます。テレビボタンのライトが切れて、点滅し、また切れるまで、両方のボタンを押し続けます。
- 2. 両方のボタンを離します。
- 3. リモコンで、新しい機能を保存したいボタンを短く押します。コンポーネントボタンが一度切れてからもう一度点灯します。
- メモ: リモコンで無効なボタンを押すと、デバイスモードボタンが 4 回点滅して警告します。手順 1 を繰り返します。
- 4. 情報源のリモコンを 2 インチ以内の距離で Dell プレミアムリモコンの底面に向けます。
- 5. 情報源のリモコンの保存したい機能のボタンを押し続けます。Dell プレミアムリモコンのテレビボタンのライトが一度切れてからもう一度点灯するまで、ボタンを押し続けます。 メモ: すべてのデバイスモードボタンが 4 回点滅したら、機能は学習されていません。もう一度手順 1 から開始してみてください。
- 6. Dell プレミアムリモコンは学習モードのままになっている間、手順 3~5 を繰り返して、別のボタンに続けて機能を追加できます。
- 7. 学習モードを終了するには、CLEAR(クリア)ボタンを押します。

学習させたボタンの機能を削除するには、以下の手順を実行します。

- 
- 
- 
- 1. リモコンのテレビボタンを押したままにします。<br>2. テレビポタンが点滅するまで、通常 3 秒程度、CLEAR(クリア)ボタンを押し続けます。<br>3. 両方のポタンを離します。テレビボタンが点灯して、リモコンが学習機能のクリアモードになったことを示します。<br>4. 学習をクリアするポタンを短く押します。テレビボタンが一度消えてからもう一度点灯して、機能が正常にクリアされたことを示します。<br>5. 別の学習機能をクリアするには、手順 1〜4
- メモ: 無効なボタンを押すと、テレビモードボタンが 4 回点滅し、選択したコンポーネントボタンが点灯し続け、リモコンが学習機能のクリアモードのままになります。 手順 4 を繰り返して、<br>クリア処理を続けます。
	- 6. CLEAR(クリア)ボタンを押して、リモコンを通常動作に戻します。

学習させたすべての機能を一度に削除するには、以下の手順を実行します。

- 
- 
- 
- 1. リモコンのテレビポタンを押して、リモコンが 正しいモードになっていることを確認します。<br>2. Dell プレミアムリモコンの CLEAR(クリア)ポタンを押したままにします。<br>3. オン / オフボタンを押し続けます。テレビポタンのライトが 3 秒間消えた後、点滅し、その後点灯してから消えます。<br>4. 両方のポタンを離します。テレビポタンが点灯します。<br>5. テレビポタンを押して、すべての学習機能を削除します。Dell プレミアム
- メモ: 削除モードで CLEAR(クリア)ボタンを押すと、学習機能は削除されませんが、この削除モードが終了します。

[規制および免責事項を](file:///C:/data/Acc/premrmt/JA/ug/index.htm#restrictions)よくお読みください。

## <span id="page-7-0"></span>リモコンコードリスト: **Dell™** プレミアムリモコンのテレビ **IR** コードリスト

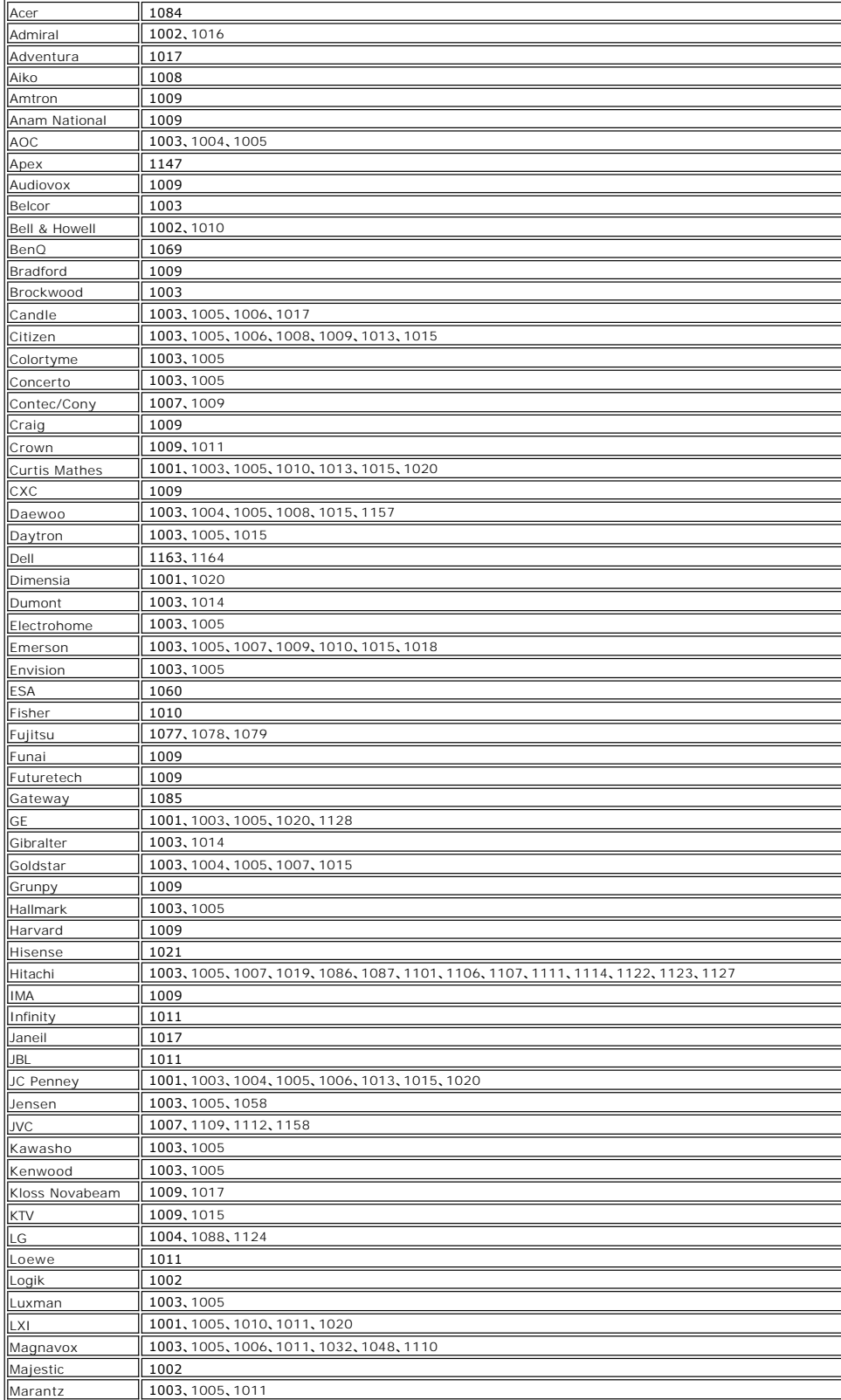

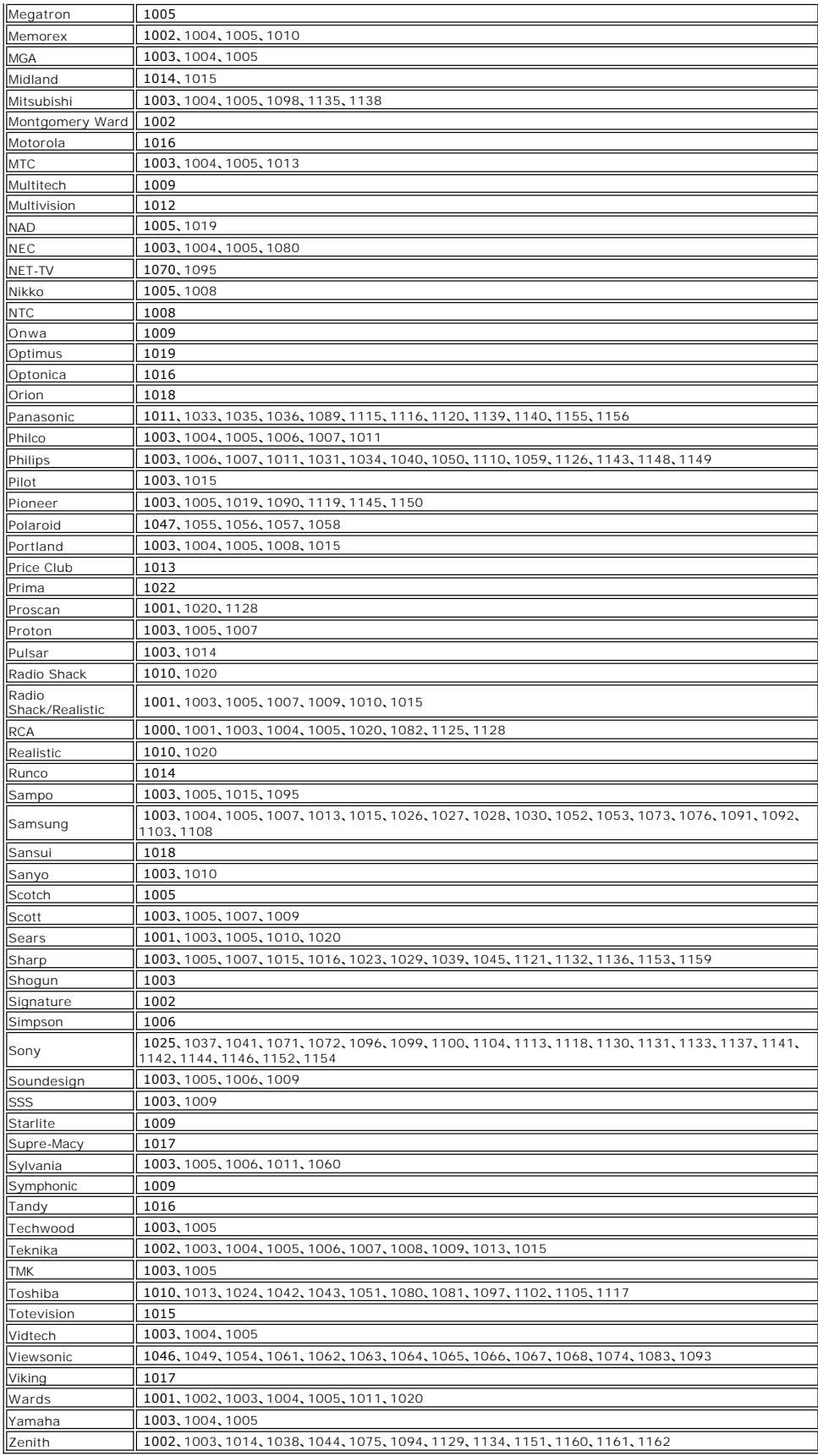

<mark>規制および免責事項</mark>をよくお読みください。

#### <span id="page-10-0"></span>規制: **Dell™** プレミアムリモコン

- $\bullet$  米国 [連邦通信委員会\(](#page-10-1)FCC)
- カナダ [Industry Canada](#page-10-2)(IC)
- **[ヨーロッパ](#page-11-0)  EU 適合宣言**
- **日本 [情報処理装置等電波障害自主規制協議会\(](#page-11-1)VCCI)および Telec 準拠**
- **[シンガポール](#page-12-0)  IDA 準拠**
- [オーストラリアおよびニュージーランド](#page-12-1)  C-tick 準拠
- [無線通信許可](#page-12-2)
- 

Dell™ プレミアムリモコンは、製品に同封されている説明書に記されている製造元の手順に従って確実に取り付け、取り扱いされなければなりません。 Dell Inc では、Dell™ プレミアムリモコンキッ<br>ト、またデル以外による接続ケーブルや装置の付け替えや取り付けを含む、デバイスの無許可な変更によるいかなるラジオやテレビの障害にも責任を負いません。そのような無許可な変更、付け替え、<br>または取り付けによる障害の修正は、ユーザーによる自己

<span id="page-10-1"></span>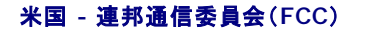

#### **FCC** 放射線被爆ステートメント

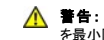

<mark>介</mark>、 警告 : Dell™ プレミアムリモコンの放射出力は、FCC 高周波被爆限度よりはるかに低くなっています。しかしながら、Dell™ プレミアムリモコンを使用する際は、通常操作時に接触する可能性 を最小限に抑えるようにしてください。FCC 高周波被爆限度を超える可能性を減らすには、お客様(または他の近くにいる人)とノートブックコンピュータ内蔵アンテナとの距離を 20 cm 以上離<br>すようにしてください。お使いのノートブックコンピュータの内蔵アンテナの位置を確認するには、一般のデルサポートサイト <u>[http://support.jp.dell.com](http://support.jp.dell.com/)</u> で記載情報を参照してください。

また、本デバイスは、ある特定の OEM 構成に取り付けられた場合、ノートブック型被爆条件(アンテナが人体の 20 cm 以内)で FCC 高周波被爆限度に従って検査され、この基準に準拠して いることが照明されています。認定された構成の詳細に関しては、<http://www.fcc.gov/oet/fccid/help.html> を参照して、デバイスの FCC ID ナンバーを入力してください。

#### 障害ステートメント

本デバイスは FCC 規則のパート 15 に準拠します。デバイスの動作は、以下の 2 つの条件の影響を受けます。

- 1. デバイスは有害な障害を引き起こす可能性はありません。
- 2. デバイスは望ましくない動作を引き起こす可能性がある障害を引き受けます。

この装置は、FCC 規則のパート 15 に従って、クラス B デジタルデバイスの基準を使用して検査され、この基準に準拠することが照明されています。これらの基準は、住宅地での設置において有害な<br>障害に妥当な保護を提供するように設計されています。この装置は、高周波エネルギーを生成、使用し、放射する可能性があります。装置が手順に従って取り付けおよび取り扱いされていない場合、無<br>線通信に有害な障害を引き起こす可能性があります。ただし、このような 合(装置の電源を切ったり入れたりすると確認できます)、以下の 1 つ、または複数の方法を実行して障害を修正してください。

- 1 デバイスの位置を変える
- l デバイスと受信機の距離を離す。
- l デバイスを他の電子機器とは異なる回路のコンセントに差し込む。
- 代理店や経験のある無線通信の技術者に相談する。

メモ: この Dell™ プレミアムリモコンは、製品に同封されている説明書に記されている製造元の手順に従って確実に取り付け、取り扱いされなければなりません。それ以外の取り付けや取り扱<br>いを行うと、FCC パート 15 の規制に違反します。Dell による明確な許可のない改造を行うと、お客様の装置を使用する権限が無効になる恐れがあります。

このデバイスは、他のアンテナやトランスミッタと一緒に配置したり、動作させたりしないでください。

#### 認証番号**: JJ4-DD1**

#### **UL** リスト掲載済み

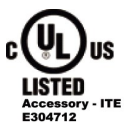

#### <span id="page-10-2"></span>カナダ **- Industry Canada**(**IC**)

このデバイスは Industry Canada の RSS210 に準拠します。

**警告: 高周波放射に対する被爆**<br>この無線通信装置の設置者は、カナダ保健省の一般住民向けの基準を超えてアンテナが高周波の電場を発生しないように、アンテナの位置や方向を決定する必要があります。カナダ保健省の<br>ウェブサイト' <u><http://www.hc-sc.gc.ca/rpb></u> で SafetyCode 6 を参照してください。

認証番号**: 5689A-DD1**

## <span id="page-11-0"></span>ヨーロッパ **- EU** 適合宣言

この装置は、EU 指令 1999/5/EC の必須要件に準拠します。

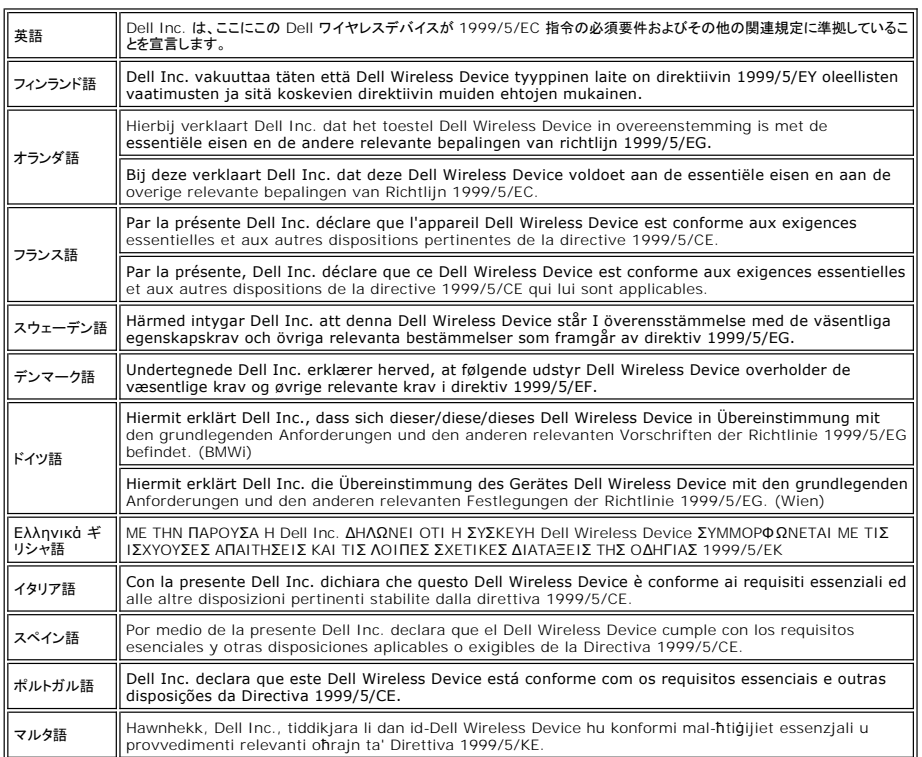

#### 新 **EU** 加盟国の適合宣言

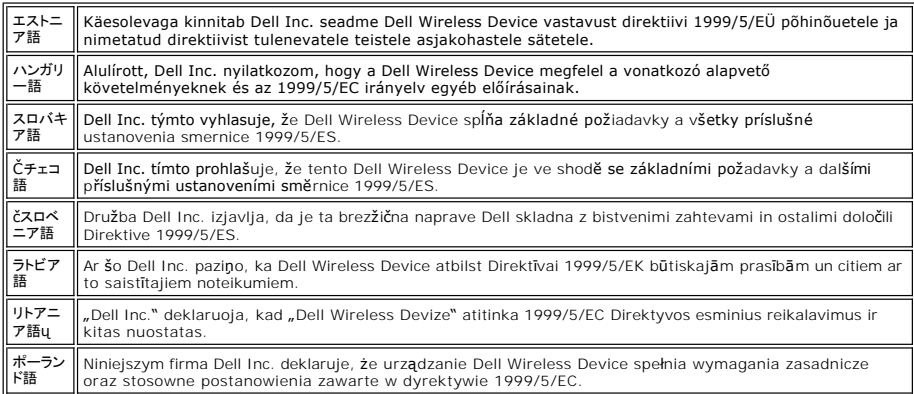

#### フランス

すべての首都圏において、以下の条件でワイヤレス周波数を公的または私的に使用することができます。

<sup>l</sup> 屋内使用: 2400~2483.5 MHz の周波数帯全域で最大電力(EIRP)100 mW <sup>l</sup> 屋外使用: 2400 ~ 2454 MHz の周波数帯で最大電力(EIRP)100 mW および 2454 ~ 2483.5 MHz の周波数帯で最大電力(EIRP)10 mW

## <span id="page-11-1"></span>日本 **-** 情報処理装置等電波障害自主規制協議会(**VCCI**)および **Telec** 準拠

VCCI 準拠 認証番号: **2603**

Telec 準拠

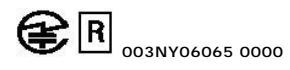

#### <span id="page-12-0"></span>シンガポール **- IDA** 準拠

**Complies with IDA** standards DB102336

#### <span id="page-12-1"></span>オーストラリアおよびニュージーランド **- C-tick** 準拠

ACA C-tick 認証 認証番号: **N14939**

#### <span id="page-12-2"></span>無線通信許可

お使いの無線通信デバイスは、使用が許可されている国内でのみ使用するべきであることを認識する必要があります。お使いのワイヤレスネットワークデバイスが特定の国で使用できるかどうかを判断<br>するには、お使いのデバイスの識別ラベルに印刷されている無線通信タイプ番号が、デルサポートサイト(<u>http://support.ip.dell.com</u>)の無線通信許可リストに記載されているかで確認できます。

米国および日本以外の国では、お使いの Dell™ プレミアムリモコンがその国の地域特有値に設定されているかどうかご確認ください。これにより電源送信のローカル規制に準拠し、ネットワークパフォ<br>ーマンスが最適化されます。

[規制および免責事項を](file:///C:/data/Acc/premrmt/JA/ug/index.htm#restrictions)よくお読みください。

## <span id="page-13-0"></span>安全情報: **Dell™** プレミアムリモコン

#### ▲ 安全にお使いいただくための重要な注意

- 
- 
- 1. 作業を始める前に、全ての安全手順をお読みください。<br>2. 本製品は、ラジエータ、ヒートレジスタ、コンロのような熱源から離して設置してください。<br>3. 本製品を、水の近く例えば、シンクの近く、湿気のある地下、プールの近く、開け放してある窓の近くなどで使用しないでください。<br>4. リモコンが水などに落ちたり、濡れたりしないようにしてください。
- 
- 5. バッテリーの不正な取り扱いは、火災の原因や、けがの原因となる場合があります。バッテリーを正しく取り扱わない場合、破裂する場合があります。 ¡ バッテリーは、お子様やペットの手の届かない所で保存してください。誤飲した場合は、すぐに医師に相談し救急処置を行ってください。
	- - バッテリーを火や水の中に入れないでください。<br>○ バッテリーは、暗く、涼しい乾燥した場所で保存してください。
		- バッテリーをショートさせないでください。
		-
		- バッテリーを再充電したり、分解したり、はんだ付けをしたりしないでください。<br>○ バッテリーに外部からの衝撃を与えないでください。
		- バッテリーを装着する時は、プラス極とマイナス極が正しく向いていることを確認してください。<br>○ バッテリーの廃棄は、お住まいの地域の廃棄方法に従ってください。
		-

他の無線通信デバイスのように、Dell™ プレミアムリモコンは、無線周波電磁エネルギーを放出します。ただし、本装置のエネルギー放出レベルは、携帯電話のような他のワイヤレスデバイスによるエ<br>ネルギー放出レベルより弱いものです。Dell™ プレミアムリモコンは、無線周波の安全基準及び安全勧告の指針内で作動します。これらの基準及び勧告は、科学団体の一致を反映し、委員の熟考及 ネルギー放出レベルより弱いものです。Dell™ プレミアムリモコンは、無線周波の安全基準及び安全勧告の指針内で作動します。これらの基準及び勧告は、科学団体の一致を反映し、委員の熟考及<br>び広範囲な研究文献を絶えず見直し、解明する科学委員会に起因します。ある状況や環境において Dell™ プレミアムリモコンの使用は、建物の所有者や該当する組織の責任代表者によって制限され<br>る場合があります。

例えば、以下のような状況が含まれます。

1. Dell™ プレミアムリモコンを飛行機の中で使用したり、<br>2. Dell™ プレミアムリモコンの使用が、その他のデバイスやサービスの障害の危険が伴うと認知、又は判明した場合。

特定の組織や状況(例えば、空港)などでワイヤレスデバイスを使用できるかどうか不明な場合は、あらかじめ Dell™ プレミアムリモコン使用の承認を得るようお勧めします。

**爆発性デパイスの接近警告 :**<br>本装置が特別に仕様されていない限り、携帯用送信機を保護されていない爆破用雷管の近くや爆発の可能性がある環境下で使用しないでください。

**飛行機内での使用上の注意:**<br>信号が重要な航空機器に干渉するため、FCC および FAA は、無線周波ワイヤレスデバイスの飛行中の操作を禁止しています。

[規制および免責事項を](file:///C:/data/Acc/premrmt/JA/ug/index.htm#restrictions)よくお読みください。

## <span id="page-14-0"></span>セットアップ: **Dell™** プレミアムリモコンのセットアップ

- [電池の取り付け](#page-14-1)
- Dell [プレミアムリモコンのお使いのコンピュータへの接続](#page-14-2)
- LCD [ソフトウェアサービスアプリケーションの再インストール](#page-15-0)

#### <span id="page-14-1"></span>電池の取り付け

Dell プレミアムリモコンには 4 本の単 4 電池が付属しています。標準的な 1.5 V(ボルト)アルカリ電池、1.5 V リチウム電池、または充電式の 1.2 V ニッケルカドミウム(Ni-Cd)電池やニッケル水 素(Ni-Mh)電池を使用できます。電池を取り付けるには、以下の手順を実行します。

1. リモコンの底面にある電池実装部のドアを開きます。 2. 以下に示すように電池を挿入します。

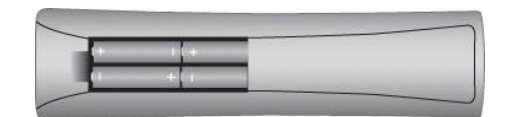

3. 電池のドアを取り付けます。

■メモ: 電池を交換すると、再プログラムが必要になる場合があります。

メモ: リモコンを長期間使用しない場合は、電池を取り外してください。これにより、電池の寿命が延び、電池漏れや腐食による損傷が防止されます。

#### <span id="page-14-2"></span> **Dell** プレミアムリモコンのお使いのコンピュータへの接続

Dell プレミアムリモコンを最初に使用する前に、お使いのコンピュータに接続する(「ペアにする」)必要があります。お使いのコンピュータにリモコンを接続するには、以下の手順を実行します。

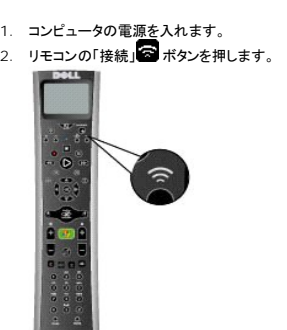

3. Dell プレミアムリモコンをコンピュータの 15 cm 以内に持ちます。

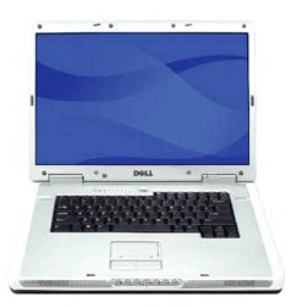

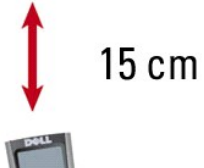

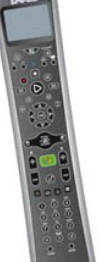

4. デバイスが接続されると、LCD 画面に「Connected to your Computer(お使いのコンピュータに接続されました)」というメッセージが表示されます。

メモ: 上記の手順は、最初に使用する前のみに行う必要があります。システムの電源を切ったり、リモコンから電池を取り外しても、デバイスは接続されたままの状態を保ちます。

メモ: コンピュータに正しく接続されるまで、リモコンの LCD 画面のテキストはすべて英語で表示されます。

#### <span id="page-15-0"></span>**LCD** ソフトウェアサービスアプリケーションの再インストール

Dell プレミアムリモコンの LCD ソフトウェアサービスアプリケーションを再インストールするには、以下の手順を実行します。

メモ: 一部のシステムでは、Dell Resource CD は『Drivers and Utilities CD』とラベルが付いています。

- 
- 1. コンピュータで Windows® の実行中に Dell Resource CD を CD/DVD-ROM ドライブに挿入します。<br>- Dell Resource CD ウィンドウが自動的に開かない場合は、デスクトップのマイコンピュータアイコンをダブルクリックして、Dell Resource CD を挿入した CD/DVD-ROM ドライブをダブルク<br>- リックします。<br>3. Dell Resource CD に収録されているインス
- 
- 

[規制および免責事項を](file:///C:/data/Acc/premrmt/JA/ug/index.htm#restrictions)よくお読みください。

## <span id="page-16-0"></span>仕様: **Dell™** プレミアムリモコン

[全般](#page-16-1)

 [寸法](#page-16-2) [電源](#page-16-3)

[環境](#page-16-4)

## <span id="page-16-1"></span>全般

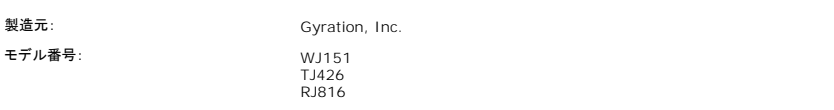

## <span id="page-16-2"></span>寸法

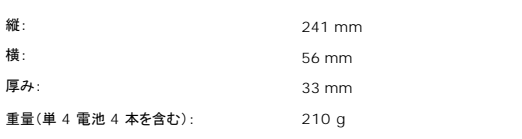

## <span id="page-16-3"></span>電源

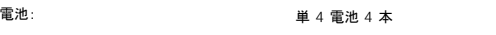

## <span id="page-16-4"></span>環境

動作温度(最適): 0~40 °C

現制および免責事項をよくお読みください。

## <span id="page-17-0"></span>テレビ: **Dell™** プレミアムリモコンを使用したテレビのコントロール

メモ: Dell [プレミアムリモコンを使用して初めてお使いのテレビをコントロールする前に、リモコンをプログラムする必要があります。詳細に関しては、「](file:///C:/data/Acc/premrmt/JA/ug/program.htm)<u>Dell プレミアムリモコンのテレビコントロー</u><br><u>ルのプログラム</u>」の項を参照してください。

**シ**メモ: Dell プレミアムリモコンは、お使いのテレビをコントロールするために可視環境にあることが 必要です。

Dell プレミアムリモコンを使用して、以下のテレビ機能をコントロールできます。

- l 電源の切り替え l テレビ入力の選択 l ボリュームコントロール l チャネルコントロール
- 

■ メモ: IR [学習機能](file:///C:/data/Acc/premrmt/JA/ug/program.htm#learn)を使用すると、コントロール機能を追加できます。

テレビを操作するには、以下の手順を実行します。

- 1. テレビボタンを短く押して、リモコンをテレビモードにします。
	- メモ: この操作によりリモコンが IR モードになるため、Media Center コンピュータをコントロールできなくなります。

■ メモ: テレビボタンが 2 秒間点灯して、リモコンがテレビモードになったことを示します。

- 2. 電源ボタンを押して、テレビの電源を入れます。
- 
- 3. テレビ入力ボタンを押して、正しいテレビ入力を選択します。<br>4. プラス(+)またはマイナス(−)キーを押して、ボリュームを諏見します(プラスキーで増加、マイナスキーで減少します)。<br>5. プラス(+)またはマイナス(−)キーを押して、チャネルを変更します(プラスキーで増加、マイナスキーで減少します)。
- 
- 6. 直接チャネルを入力するには、数字キーパッドを使用します。

メモ: チャネルを直接変更する方法に関しては、お使いのテレビのオーナーズマニュアルを参照してください。

[規制および免責事項を](file:///C:/data/Acc/premrmt/JA/ug/index.htm#restrictions)よくお読みください。

## <span id="page-18-0"></span>トラブルシューティング: **Dell™** プレミアムリモコン

- LCD [ディスプレイのコントラストの調節](#page-18-1)
- LCD [ソフトウェアサービスアプリケーションの再インストール](#page-18-2)
- [一般的な問題と解決策](#page-18-3)
- [困ったときは](#page-19-0)

#### <span id="page-18-1"></span>**LCD** ディスプレイのコントラストの調節

LCD ディスプレイのコントラストを調節するには、以下の手順を実行します。

- 1. LCD 画面がアクティブなときに、LCD 画面の下にある ■■ ボタンを押し続けます。
- 
- 2. LCD 画面が消えてからさらに 5 秒間 ■■ ボタンを押し続けます。<br>3. LCD Contrast adjustment(LCD コントラストの調節)画面が表示されます。<br>4. メニューナビゲーションの上下矢印を使用して、望ましいコントラストに調節します。
- 
- メモ: コントラストの設定範囲は 0(最も明るい)~ 21(最も暗い)です。
- 5. いずれかのボタンを押して終了します。 6. 何もボタンを押さないと、ディスプレイは約 5 秒でタイムアウトします。
- メモ: コントラストの値は電池を取り外していても保存されます。

### <span id="page-18-2"></span>**LCD** ソフトウェアサービスアプリケーションの再インストール

メモ: 一部のシステムでは、Dell Resource CD は『Drivers and Utilities CD』とラベルが付いています。

Dell プレミアムリモコンの LCD ソフトウェアサービスアプリケーションを再インストールするには、以下の手順を実行します。

- 1. コンピュータで Windows® の実行中に Dell Resource CD を CD/DVD-ROM ドライブに挿入します。
- 2. Dell Resource CD ウィンドウが自動的に開かない場合は、デスクトップのマイコンピュータアイコンをダブルクリックして、Dell Resource CD を挿入した CD/DVD-ROM ドライブをダブルク<br>リックします。
- 
- 3. Dell Resource CD に収録されている、お使いの Dell プレミアムリモコンインストールパッケージを確認します。 4. Dell Resource CD の手順に従って、アプリケーションを解凍し、インストールします。

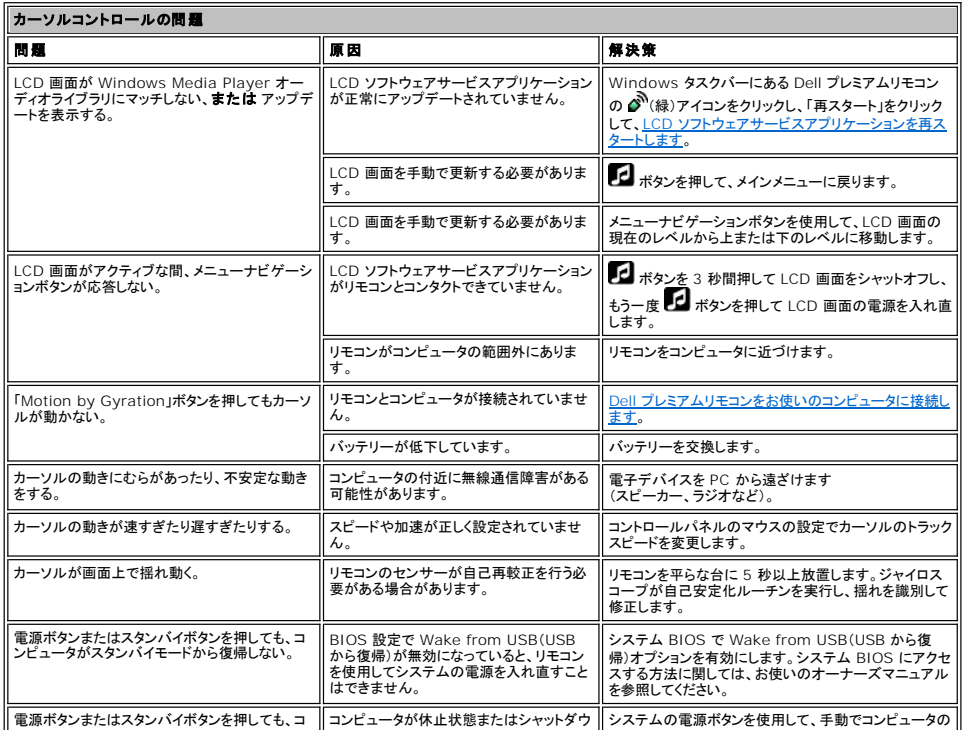

## <span id="page-18-3"></span>一般的な問題と解決策

<span id="page-19-1"></span>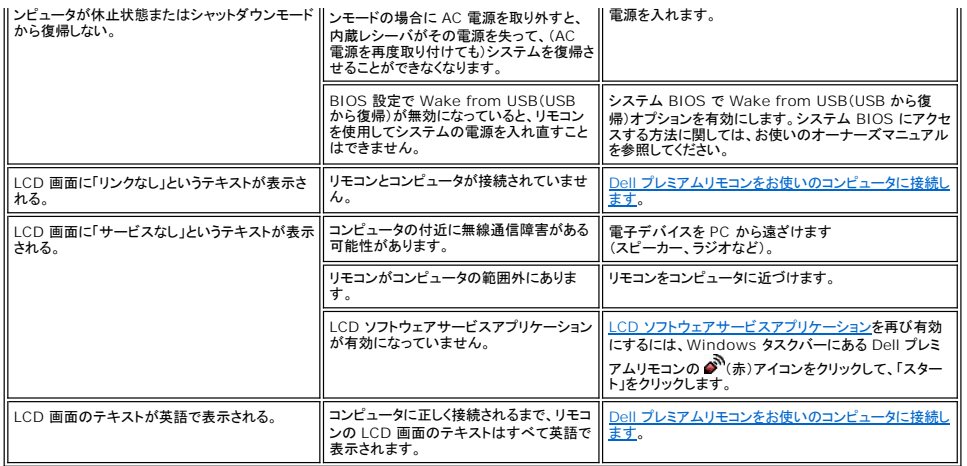

## <span id="page-19-0"></span>困ったときは

本書のトラブルシューティングの手順で問題が解決しない場合は、Dell Inc. のテクニカルサポートにお問い合わせください(お使いの Dell™ システムのマニュアルで「困ったときは」を参照してくださ<br>い)。お使いの Dell 製品の保証に関しては、お使いのシステムのマニュアルを参照してください。

現制および免責事項をよくお読みください。

## <span id="page-20-0"></span>使用方法: **Dell™** プレミアムリモコンを使用したカーソルコントロール

### 「**Motion by Gyration**」テクノロジを使用したカーソルのコントロール

Gyration Inc. の特許取得済み動作感知テクノロジは、内蔵マイクロジャイロスコープを使用して正確かつ容易なカーソルコントロールを提供します。

Dell プレミアムリモコンを使用してコンピュータのカーソルをコントロールするには、以下の手順を実行します。

1. 「Motion by Gyration」ボタンを押し続けて、動作センサーをアクティブにします。

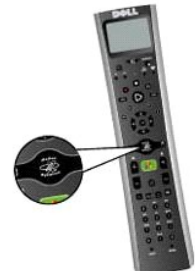

2. 「Motion by Gyration」ボタンを押したまま、手首を軽く上下左右に動かして、カーソルが手の動きを追跡しているか確認します。

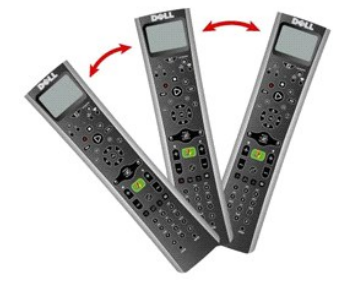

メモ: 動作センサーはリモコンの角度の微妙な変化を検知するため、腕全体を動かす必要はありません。足の上やソファのひじ掛けの上で手が休める快適な位置を見つけて、手首を軽 く動かします。

3. カーソルがクリックしたいオブジェクトの上に来たら、「Motion by Gyration」ボタンを離して、そのオブジェクトの上にカーソルを「置き」ます。

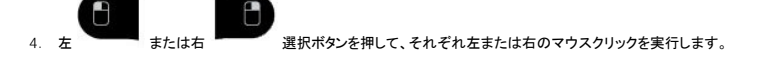

メモ: Dell プレミアムリモコンは、コンピュータのカーソルをコントロールするために可視環境にある必要はありません。

[規制および免責事項を](file:///C:/data/Acc/premrmt/JA/ug/index.htm#restrictions)よくお読みください。